ConMas i-Reporter**KIMTKIPS** 

## ConMas Manager カメラで撮影した画像のカメラロール保存OK/NG設定

2014-01-31 V3.2

© CIMTOPS Corporation.

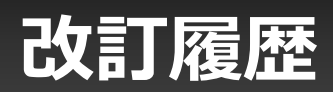

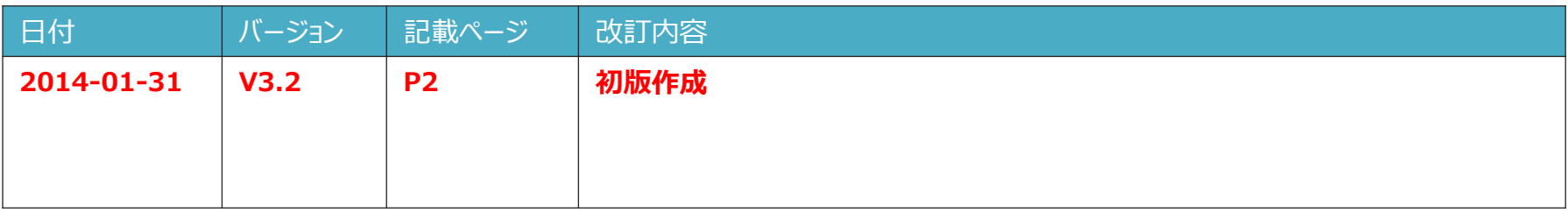

## カメラで撮影した画像のカメラロールへの保存

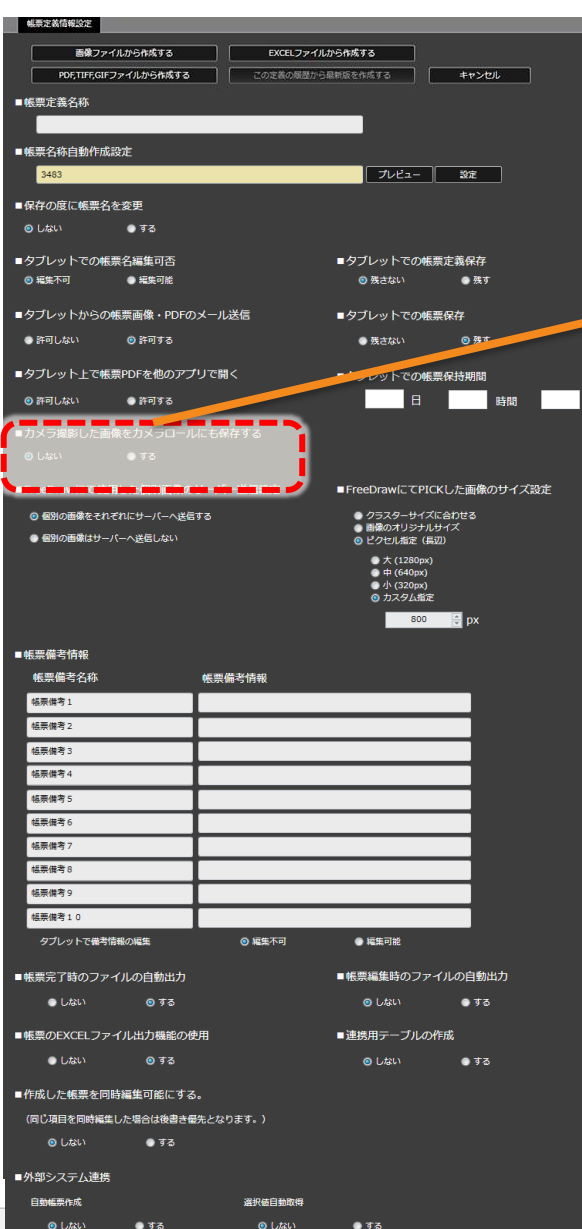

## カメラで撮影した画像のカメラロールへの保存 ■カメラ撮影した画像をカメラロールにも保存する ◎ しない ●する iPadのカメラで撮影した画像を帳票に保持するだけでなく、iPad本体のカメラロールにも保存 するか、しないかの設定を行います。 [する]に設定した場合には、撮影した写真が自動的にカメラロールに保存されます。 ※Managerの設定が、[定義で指定]の場合に有効となります。

Manager側の設定はシステム管理メニューより行います。

- システム管理→共通マスター管理→共通キー「IPAD\_SETTING」,共通項目名「SAVE\_LOCAL\_CAMERA\_IMAGE」に て設定します。
- 共通項目値を"1"にすると全帳票定義、入力帳票にてカメラロール保存が有効になります。 "0"にすると(Designerで設定された)帳票定義毎の設定に従います。

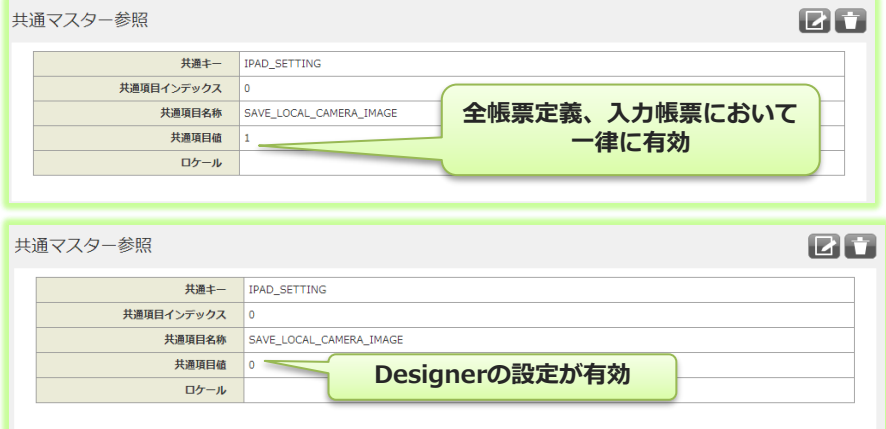